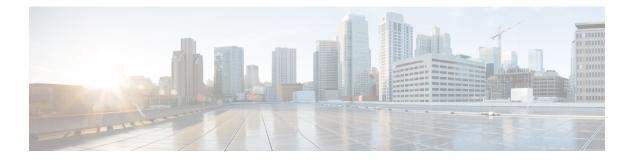

# Preface

- Change History, on page i
- About This Guide, on page i
- Audience, on page ii
- Related Documents, on page ii
- Communications, Services, and Additional Information, on page ii
- Field Notice, on page iii
- Documentation Feedback, on page iii
- Conventions, on page iii

## **Change History**

This table lists changes made to this guide. Most recent changes appear at the top.

| Change                                           | See                                           | Date          |
|--------------------------------------------------|-----------------------------------------------|---------------|
| Document updated for MR Release 12.5(2)          |                                               | July 2022     |
| Added the Release number-12.5(2) to the title.   |                                               |               |
| Internet Script Editor tool supports HTTPs only. | The topic: Install Internet<br>Script Editor. |               |
| Added CCE Scripts for Survey.                    |                                               | May 2020      |
| Initial Release of Document for Release 12.5(1)  |                                               | February 2020 |

# **About This Guide**

This manual describes how to use the Script Editor tool for Cisco Unified Intelligent Contact Management (Unified ICM) and Cisco Unified Contact Center Enterprise (Unified CCE) to create and maintain routing and administrative scripts.

#### Audience

This document is intended for system managers. A system manager must have a general understanding of contact center operations and management, and specific information about the contact centers and carrier networks connected to a Unified ICM/Unified CCE system.

## **Related Documents**

Documentation for Cisco Unified Intelligent Contact Management/Cisco Unified Contact Center Enterprise, as well as related documentation, is accessible from Cisco.com at: https://www.cisco.com/cisco/web/psa/default.html.

Related documentation includes the documentation sets for Cisco Unified Contact Center Management Portal, Cisco Unified Customer Voice Portal (Unified CVP), Cisco Unified IP IVR, and Cisco Unified Intelligence Center. The following list provides for information:

- For documentation for these Cisco Unified Contact Center Products, go to https://www.cisco.com/c/en/ us/support/customer-collaboration/unified-contact-center-enterprise/tsd-products-support-series-home.html
- For troubleshooting tips for the Cisco Unified Contact Center products, go to https://techzone.cisco.com/ t5/Unified-Contact-Center/ct-p/ucc\_ucce.
- You can access documentation for Cisco Unified Communications Manager from: https://www.cisco.com/ c/en\_in/products/unified-communications/unified-communications-manager-callmanager/index.html
- You can access technical Support documentation and tools from: https://www.cisco.com/en/US/support/index.html.
- You can access the Product Alert tool from (login required): https://www.cisco.com/c/en/us/support/web/ tools/cns/notifications.html.

## **Communications, Services, and Additional Information**

- To receive timely, relevant information from Cisco, sign up at Cisco Profile Manager.
- To get the business impact you're looking for with the technologies that matter, visit Cisco Services.
- To submit a service request, visit Cisco Support.
- To discover and browse secure, validated enterprise-class apps, products, solutions and services, visit Cisco Marketplace.
- To obtain general networking, training, and certification titles, visit Cisco Press.
- To find warranty information for a specific product or product family, access Cisco Warranty Finder.

#### **Cisco Bug Search Tool**

Cisco Bug Search Tool (BST) is a web-based tool that acts as a gateway to the Cisco bug tracking system that maintains a comprehensive list of defects and vulnerabilities in Cisco products and software. BST provides you with detailed defect information about your products and software.

## **Field Notice**

Cisco publishes Field Notices to notify customers and partners about significant issues in Cisco products that typically require an upgrade, workaround, or other user action. For more information, see *Product Field Notice Summary* at https://www.cisco.com/c/en/us/support/web/tsd-products-field-notice-summary.html.

You can create custom subscriptions for Cisco products, series, or software to receive email alerts or consume RSS feeds when new announcements are released for the following notices:

- Cisco Security Advisories
- · Field Notices
- · End-of-Sale or Support Announcements
- · Software Updates
- Updates to Known Bugs

For more information on creating custom subscriptions, see *My Notifications* at https://cway.cisco.com/ mynotifications.

## **Documentation Feedback**

To provide comments about this document, send an email message to the following address: contactcenterproducts\_docfeedback@cisco.com

We appreciate your comments.

#### **Conventions**

This document uses the following conventions:

| Convention           | Description                                                                                                    |  |
|----------------------|----------------------------------------------------------------------------------------------------|--|
| <b>boldface</b> font | Boldface font is used to indicate commands, such as user entries, keys, buttons, folder names, and submenu names. |  |
|                      | For example:                                                                                                    |  |
|                      | • Choose <b>Edit</b> > <b>Find</b> .                                                                              |  |
|                      | • Click <b>Finish</b> .                                                                                           |  |
|                      |                                                                                                    |  |

| Convention         | Description                                                                                                    |
|--------------------|----------------------------------------------------------------------------------------------------|
| <i>italic</i> font | Italic font is used to indicate the following:                                                                         |
|                    | • To introduce a new term. Example: A <i>skill group</i> is a collection of agents who share similar skills.           |
|                    | • A syntax value that the user must replace. Example: IF ( <i>condition, true-value, false-value</i> )                 |
|                    | • A book title. Example: See the <i>Cisco Webex Contact Center Enterprise Features Guide</i> .                         |
| window font        | Window font, such as Courier, is used for the following:                                                               |
|                    | • Text as it appears in code or that the window displays. Example:<br><html><title>Cisco Systems, Inc. </title></html> |
| < >                | Angle brackets are used to indicate the following:                                                                     |
|                    | • For arguments where the context does not allow italic, such as ASCII output.                                         |
|                    | • A character string that the user enters but that does not appear on the window such as a password.                   |